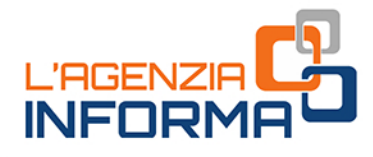

# L'ACCESSO<br>Al SERVIZI ONLINE

PER RAPPRESENTANTI E **PERSONE DI FIDUCIA** 

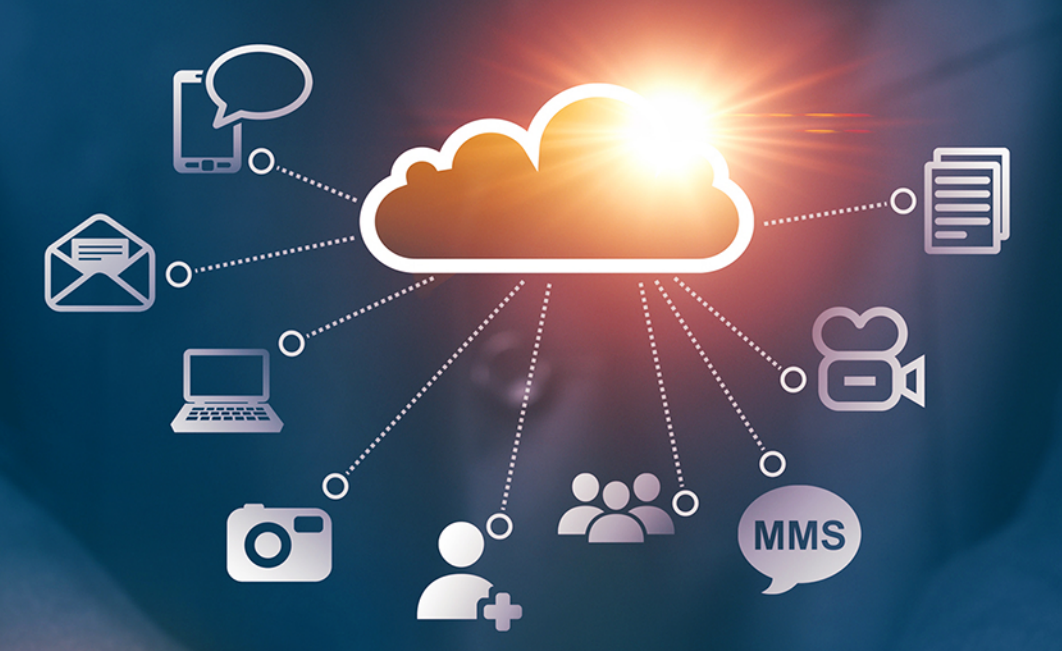

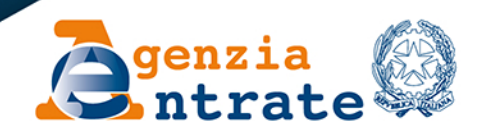

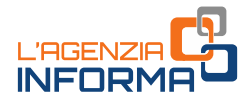

## **L'ACCESSO AI SERVIZI ONLINE PER RAPPRESENTANTI E PERSONE DI FIDUCIA**

(**MAGGIO 2022**)

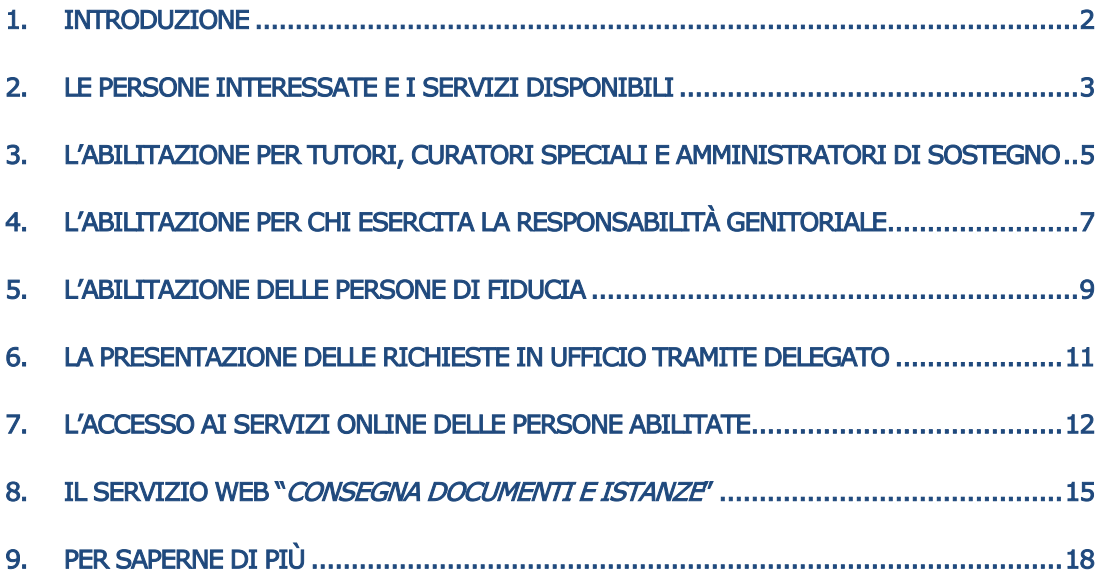

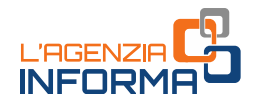

## <span id="page-2-0"></span>**1. INTRODUZIONE**

I contribuenti che hanno difficoltà o sono impossibilitati ad accedere in prima persona alle informazioni e ai servizi *online* disponibili nell'area riservata del sito dell'Agenzia delle entrate possono avvalersi, dal 23 maggio 2022, della procedura definita con il [provvedimento](https://www.agenziaentrate.gov.it/portale/web/guest/-/provvedimenti-del-19-maggio-2022-deleghe) del 19 maggio 2022.

La procedura consente a un rappresentante (tutore, curatore speciale, amministratore di sostegno, genitore) o a una persona di fiducia (munita di procura) di utilizzare, in nome e per conto della persona rappresentata e con le proprie credenziali di accesso, numerosi servizi che l'Agenzia mette a disposizione per consentire ai cittadini di adempiere gli obblighi tributari senza doversi recare in ufficio.

Le persone interessate sono:

- d sostegno, gentrore to all persona di mersona di finance e per conto della persona rappresenta<br>
nome e per conto della persona rappresenta<br>
deempiere gli obblighi tributari senza doversi<br>
Le persone interessate sono:<br>
<br> i soggetti legalmente titolati a operare per conto di persone che, per motivi legali o sanitari, si trovano nell'impossibilità, anche parziale o temporanea, di provvedere ai propri interessi (tutori, curatori speciali, amministratori di sostegno, esercenti la responsabilità genitoriale)
	- le persone autorizzate con procura ad agire per conto di altri (per esempio, il figlio/a che intende operare per conto del genitore anziano o una persona particolarmente fidata alla quale si conferisce procura, così detta "persona di fiducia"). La procura non può mai essere conferita a titolo professionale.

La presente guida illustra le modalità per richiedere l'abilitazione a operare nell'area riservata del sito dell'Agenzia per conto delle persone rappresentate.

## <span id="page-3-0"></span>**2. LE PERSONE INTERESSATE E I SERVIZI DISPONIBILI**

Le persone interessate alla procedura di abilitazione sono:

- i soggetti legalmente autorizzati a operare per conto di
	- $\Rightarrow$  soggetti incapaci, compresi i minori (a eccezione dei minori emancipati, cioè i minori che hanno compiuto 16 anni e che non sono più soggetti alla responsabilità genitoriale - articolo 84 del Codice civile)
	- $\Rightarrow$  persone che a causa di un'infermità, o di una menomazione fisica o psichica si trovano nell'impossibilità, anche parziale o temporanea, di provvedere ai propri interessi.

Si tratta, quindi, di tutte quelle persone che in questa guida indicheremo come "rappresentanti": tutori, curatori speciali, amministratori di sostegno e genitori di minori.

 i soggetti che agiscono sulla base del conferimento di una procura, conferita ai sensi dell'articolo 63 del Dpr n. 600/1973 (indicate come "persone di fiducia").

Indicheremo, invece, con il termine generico di "rappresentati" i soggetti per conto dei quali operano i rappresentanti e le persone di fiducia.

#### I SERVIZI ONLINE DISPONIBILI

84 del Codice civile)<br>
1, o di una menomazione fisica o psichica si<br>
172 del o temporanea, di provvedere ai propri<br>
111, amministratori di sostegno e genitori di<br>
131, amministratori di sostegno e genitori di<br>
1273 (indica Dopo aver ottenuto l'abilitazione, con le modalità descritte nei paragrafi successivi, i rappresentanti e le persone di fiducia devono identificarsi nell'[area riservata](https://www.agenziaentrate.gov.it/portale/area-riservata) del sito dell'Agenzia delle entrate con le proprie credenziali SPID, CIE, CNS o, nei casi previsti, con le credenziali rilasciate dall'Agenzia. Una volta effettuato l'accesso, scelgono quindi se operare per proprio conto o per conto del soggetto rappresentato (come descritto nel capitolo 7).

Il rappresentante o la persona di fiducia che opera per conto del rappresentato, può utilizzare, in questa prima fase di avvio della procedura, i seguenti servizi *online*:

#### CATEGORIA CONSULTAZIONI E RICERCA

- $\Rightarrow$  CASSETTO FISCALE (a eccezione delle scelte "2, 5, 8 per mille")
- $\Rightarrow$  FATTURAZIONE ELETTRONICA
- $\rightarrow$  STAMPA MODELLI F24
- $\Rightarrow$  RICEVUTE DEI PAGAMENTI PAGOPA
- $\Rightarrow$  LISTA INVII EFFETTUATI
- $\Rightarrow$  RICERCA RICEVUTE

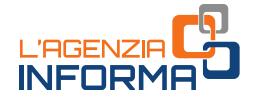

- $\Rightarrow$  RICHIESTA REINVIO RICEVUTE
- $\Rightarrow$  DOCUMENTI DA PRELEVARE
- $\Rightarrow$  CONSULTAZIONI IPO-CATASTALI
- $\Rightarrow$  INTERROGAZIONE DEL REGISTRO DELLE COMUNICAZIONI

#### CATEGORIA DICHIARAZIONI

 $\Rightarrow$  DICHIARAZIONE PRECOMPILATA

#### CATEGORIA ISTANZE

 $\Rightarrow$  DUPLICATO DELLA TESSERA SANITARIA O DEL TESSERINO DI CODICE FISCALE

#### CATEGORIA COMUNICAZIONI

- $\Rightarrow$  AVVISI DI IRREGOLARITÀ
- $\Rightarrow$  AVVISI DI REGOLARITÀ
- $\Rightarrow$  ALTRE COMUNICAZIONI
- $\Rightarrow$  CONTATTI

#### CATEGORIA SERVIZI DI UTILITY E VERIFICA

- $\Rightarrow$  CONTROLLA PIN
- $\Rightarrow$  STATO RICHIESTA CERTIFICATO
- $\Rightarrow$  RIPRISTINA AMBIENTE.

L'abilitazione sarà successivamente estesa ad altri servizi.

## <span id="page-5-0"></span>**3. L'ABILITAZIONE PER TUTORI, CURATORI SPECIALI E AMMINISTRATORI DI SOSTEGNO**

Il tutore, il curatore speciale o l'amministratore di sostegno (nel cui atto di nomina non siano indicate limitazioni alla rappresentanza per l'ordinaria amministrazione, con particolare riferimento ai rapporti con il fisco) possono richiedere di essere abilitati all'accesso ai servizi *online* per conto del soggetto rappresentato, presentando il modulo allegato al [provvedimento](https://www.agenziaentrate.gov.it/portale/web/guest/-/provvedimenti-del-19-maggio-2022-deleghe) dell'Agenzia delle entrate del 19 maggio 2022  $(A \leq A \leq A)$ .

Il modulo di richiesta, insieme alla documentazione attestante la propria condizione di tutore, curatore speciale o amministratore di sostegno, deve essere presentato con una delle seguenti modalità alternative:

1) utilizzando il servizio web "Consegna documenti e istanze", disponibile nell'area riservata del sito dell'Agenzia delle entrate (come descritto nel capitolo 8)

Example attestante la propria condizione di<br>
di sostegno, deve essere presentato con<br>
documenti e istanze", disponibile nell'area<br>
ate (come descritto nel capitolo 8)<br>
sostegno) oppure, se sottoscritto su carta di tione di Il modulo di richiesta va sottoscritto con firma digitale intestata al tutore (o al curatore speciale o all'amministratore di sostegno) oppure, se sottoscritto su carta con firma autografa, può essere scansionato (copia per immagine di documento analogico) e caricato a sistema, insieme alla relativa documentazione. In questo caso non è necessario allegare la copia del documento di identità del richiedente, in quanto lo stesso si è autenticato in fase di accesso all'area riservata (articolo 65, comma 1, lettera b, del Codice dell'amministrazione digitale di cui al decreto legislativo n. 82/2005).

2) inviando la documentazione in allegato a un messaggio PEC (Posta Elettronica Certificata) a una qualunque delle Direzioni Provinciali dell'Agenzia delle entrate. Gli indirizzi di posta sono disponibili nella pagina "[Pec Direzioni Provinciali](https://www.agenziaentrate.gov.it/portale/web/guest/agenzia/uffici-e-pec/posta-elettronica-certificata-entrate/pec-direzioni-provinciali)"

Anche in questo caso il modulo di richiesta può essere sottoscritto con la firma digitale del tutore (curatore speciale o amministratore di sostegno) oppure, se sottoscritto su carta con firma autografa, può essere scansionato (copia per immagine di documento analogico) e allegato insieme alla copia del documento di identità del tutore (o del curatore speciale o dell'amministratore di sostegno) e alla relativa documentazione.

Se la nomina giudiziaria è già un documento informatico firmato digitalmente dal giudice, il modulo di richiesta e lo stesso provvedimento possono essere trasmessi con un messaggio di posta elettronica ordinaria (e-mail), da inviare all'indirizzo di posta elettronica di una Direzione Provinciale o di un Ufficio territoriale dell'Agenzia delle entrate (gli indirizzi di posta elettronica sono consultabili nella sezione " $\frac{I}{I}$ [nostri uffici](https://www.agenziaentrate.gov.it/portale/web/guest/siti-web-regionali)" del sito dell'Agenzia)

#### 3) presentando presso un qualsiasi Ufficio territoriale dell'Agenzia delle entrate il modulo in originale e la relativa documentazione.

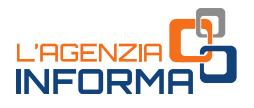

#### ATTENZIONE

L'abilitazione è valida fino al 31 dicembre dell'anno in cui è stata attivata.

La richiesta di rinnovo dell'abilitazione può essere presentata, oltre che con le stesse modalità previste per la prima abilitazione, anche inviando all'ufficio un messaggio di posta elettronica ordinaria (e-mail) nel quale occorre:

- indicare gli estremi dell'istanza già depositata in occasione della prima richiesta (o, se si preferisce, è possibile allegare la documentazione già prodotta)
- allegare la copia del documento di identità del tutore/curatore speciale/amministratore di sostegno.

L'esito della valutazione della richiesta è comunicato all'utente entro trenta giorni dalla sua ricezione.

Se la documentazione è presentata mediante il servizio web "Consegna documenti e istanze", o in allegato a un messaggio di posta elettronica (PEC o e-mail ordinaria), l'esito è comunicato con un messaggio di posta elettronica inviato, rispettivamente, all'indirizzo indicato dall'utente nel servizio "Consegna documenti e istanze" o all'indirizzo PEC o e-mail del mittente.

Nel caso di presentazione della richiesta in ufficio, se la pratica non è trattata in tempo reale, l'esito è comunicato con le modalità concordate con il rappresentante.

Se si preferisce, è possibile allegare la do<br>
allegare la document<br>
speciale/amministratore di sostegno.<br>
L'esito della valutazione della richiesta è com<br>
sua ricezione.<br>
Se la documentazione è presentata medianti<br> *istan* Se il tutore, il curatore speciale o l'amministratore di sostegno presentano (ai sensi dell'articolo 46, comma 1, lettera u, del Dpr n. 445/2000), invece della copia dell'atto di nomina, la dichiarazione sostitutiva di certificazione (in cui devono essere indicati l'autorità che ha emesso il decreto di nomina e gli estremi dell'atto di nomina), l'abilitazione sarà attivata solo dopo la verifica, presso le amministrazioni competenti, della veridicità della dichiarazione resa.

In questo caso, i tempi per l'abilitazione potrebbero essere più lunghi rispetto a quelli previsti nel caso in cui venga presentata la documentazione sopra indicata.

#### La revoca dell'abilitazione

Con modalità analoghe a quelle della richiesta di abilitazione, è possibile richiedere la revoca dell'abilitazione del tutore, del curatore speciale o dell'amministratore di sostegno.

La richiesta di disabilitazione può essere presentata da chiunque vi abbia interesse, purché produca la documentazione idonea a comprovare la revoca della condizione di tutore, curatore speciale o amministratore di sostegno (per esempio, un provvedimento di un giudice).

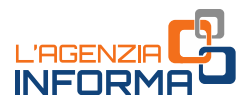

## <span id="page-7-0"></span>**4. L'ABILITAZIONE PER CHI ESERCITA LA RESPONSABILITÀ GENITORIALE**

Il genitore può richiedere di essere abilitato all'utilizzo dei servizi online, per conto dei figli minori, compilando e sottoscrivendo il modulo allegato al [provvedimento](https://www.agenziaentrate.gov.it/portale/web/guest/-/provvedimenti-del-19-maggio-2022-deleghe) dell'Agenzia delle entrate del 19 maggio 2022 [\(Allegato 2\)](https://www.agenziaentrate.gov.it/portale/documents/20143/4471932/Allegato+2_modulo.pdf/5f704d5b-459c-1aee-523b-65eec8cb6a22), che contiene la dichiarazione sostitutiva (resa ai sensi del Dpr n. 445/2000) con la quale attesta la condizione di genitore, specificando se l'esercizio della responsabilità genitoriale è esclusivo o congiunto.

Alla richiesta di abilitazione deve essere sempre allegata la copia del documento di identità del minore e, a seconda dei casi - di seguito specificati - anche del genitore.

La documentazione deve essere presentata con una delle seguenti modalità alternative:

1) utilizzando il servizio web "Consegna documenti e istanze", disponibile nell'area riservata del sito dell'Agenzia delle entrate (come descritto nel capitolo 8)

Exampre allegata la copia del documento di<br>
il seguito specificati - anche del genitore.<br>
Intata con una delle seguenti modalità<br>
documenti e istanze", disponibile nell'area<br>
ate (come descritto nel capitolo 8)<br>
controscri Il modulo di richiesta deve essere sottoscritto con firma digitale intestata al genitore oppure, se sottoscritto su carta con firma autografa, può essere scansionato e caricato a sistema. In questo caso, non è necessario allegare la copia del documento di identità del genitore richiedente, in quanto lo stesso si è autenticato in fase di accesso all'area riservata (articolo 65, comma 1, lettera b, del Codice dell'amministrazione digitale).

2) inviando il modulo in allegato a un messaggio PEC (Posta Elettronica Certificata) a una qualunque delle Direzioni Provinciali dell'Agenzia delle entrate. Gli indirizzi di posta sono disponibili nella pagina "[Pec Direzioni Provinciali](https://www.agenziaentrate.gov.it/portale/web/guest/agenzia/uffici-e-pec/posta-elettronica-certificata-entrate/pec-direzioni-provinciali)"

Il modulo deve essere sottoscritto con firma digitale intestata al genitore (in questo caso non è necessario allegare copia del documento di identità di quest'ultimo) oppure, se sottoscritto su carta con firma autografa, può essere scansionato e allegato al messaggio insieme alla copia del documento di identità del genitore richiedente.

3) presentando presso un qualsiasi Ufficio territoriale dell'Agenzia delle entrate il modulo firmato in originale, corredato della copia di un documento di identità del minore.

Nel caso di esercizio congiunto della responsabilità genitoriale, la richiesta di abilitazione può essere presentata da entrambi i genitori, essendo i servizi in argomento riconducibili agli atti di ordinaria amministrazione (articolo 320, comma 1, del Codice civile).

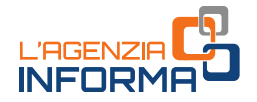

La responsabilità genitoriale è esercitata, di norma, da entrambi i genitori anche in caso di separazione, scioglimento, cessazione degli effetti civili, annullamento o nullità del matrimonio. Le decisioni di maggiore interesse per i figli sono assunte di comune accordo. Limitatamente alle decisioni su questioni di ordinaria amministrazione, il giudice può stabilire che i genitori esercitino la responsabilità genitoriale separatamente (articolo 337-ter, comma 3, del Codice civile).

#### L'abilitazione dei genitori è valida fino al 31 dicembre dell'anno in cui è stata attivata.

Il genitore che nel 2021 ha presentato la dichiarazione dei redditi per il figlio, utilizzando il servizio web "dichiarazione precompilata", quest'anno può operare per conto del figlio senza fare ulteriore richiesta e questo succederà fino al compimento della maggiore età del figlio.

#### ATTENZIONE

Quanto sopra vale solo per il genitore che l'anno precedente ha usato il servizio "Dichiarazione precompilata" e non anche per l'altro genitore. Non vale, inoltre, se la dichiarazione è stata presentata con altre modalità.

**L'abilitazione del genitori è valida fino al 31 c<br>
<b>L'a** genitori e per le 2021 ha presentato l<br>
utilizzando il servizio *web'* victoriarazione pr<br>
conto del figlio senza fare uteriore richiestic<br>
conto del figlio senza L'esito della valutazione della richiesta è fornito all'utente entro trenta giorni dalla sua ricezione. Se la documentazione è stata presentata con il servizio "Consegna documenti e istanze" o in allegato a un messaggio PEC, l'esito è comunicato con un messaggio di posta elettronica inviato, rispettivamente, all'indirizzo indicato dall'utente nel servizio "Consegna documenti e istanze" o all'indirizzo PEC del mittente.

Nel caso di presentazione della richiesta in ufficio, se la pratica non è trattata in tempo reale, l'esito è comunicato con le modalità concordate con l'utente.

È possibile richiedere la disattivazione dell'abilitazione dei genitori, da chiunque abbia interesse, previa presentazione della documentazione comprovante la revoca della responsabilità genitoriale (per esempio, un provvedimento di un giudice).

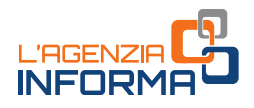

## <span id="page-9-0"></span>**5. L'ABILITAZIONE DELLE PERSONE DI FIDUCIA**

Il contribuente giuridicamente "capace", ma in difficoltà o impossibilitato a utilizzare in autonomia i servizi *online* dell'Agenzia delle entrate, può delegare a farlo, per proprio conto, una persona di sua fiducia, conferendo una procura (ai sensi dell'articolo 63 del Dpr n. 600/1973).

Ogni persona può designare un solo rappresentante. Ogni persona può essere designata, quale persona di fiducia, al massimo da tre persone.

La procura non può essere conferita a titolo professionale (per esempio, non può essere conferita a un commercialista nell'ambito del rapporto tra cliente e professionista).

Il modulo per il conferimento della procura, o dell'eventuale revoca, è l'[Allegato 3](https://www.agenziaentrate.gov.it/portale/documents/20143/4471932/Allegato+3_modulo.pdf/b126e258-fe27-b08a-ba45-dd7031a0b913) al [provvedimento](https://www.agenziaentrate.gov.it/portale/web/guest/-/provvedimenti-del-19-maggio-2022-deleghe) dell'Agenzia delle entrate del 19 maggio 2022.

Esso deve essere presentato:

- a) dal rappresentato, con una delle seguenti modalità alternative
	- utilizzando il servizio web "Consegna documenti e istanze", disponibile nell'area riservata del sito dell'Agenzia delle entrate (come descritto nel capitolo 8), qualora il rappresentante designato sia il coniuge o un parente/affine entro il quarto grado

Il modulo di richiesta può essere sottoscritto con firma digitale intestata al rappresentato oppure, se sottoscritto su carta con firma autografa, può essere scansionato (copia per immagine di documento analogico) e caricato a sistema insieme al documento della persona di fiducia.

In questo caso, non è necessario allegare la copia del documento di identità del richiedente in quanto lo stesso si è autenticato in fase di accesso all'area riservata (articolo 65, comma 1, lettera b, del Codice dell'amministrazione digitale).

 inviando la documentazione, in allegato a un messaggio PEC (Posta Elettronica Certificata), a una qualunque Direzione Provinciale dell'Agenzia delle entrate, qualora il rappresentante designato sia il coniuge o un parente/affine entro il quarto grado. Gli indirizzi di posta sono disponibili nella pagina "Pec Direzioni [Provinciali](https://www.agenziaentrate.gov.it/portale/web/guest/agenzia/uffici-e-pec/posta-elettronica-certificata-entrate/pec-direzioni-provinciali)"

External and the persone of the persone of the personale (per esempio, non può nell'ambito del rapporto tra cliente e<br>
a, o dell'eventuale revoca, è l'<u>Allegato 3</u> al<br>
el 19 maggio 2022.<br>
ti modalità alternative<br> *a doc* Anche in questo caso il modulo di richiesta può essere sottoscritto con la firma digitale del rappresentato e corredata della copia del documento di identità della persona di fiducia oppure, se sottoscritto su carta con firma autografa, può essere scansionato (copia per immagine di documento analogico) e allegato insieme alle copie dei documenti di identità del richiedente e della persona di fiducia.

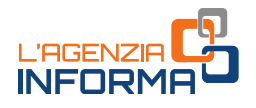

 presentando presso un qualsiasi ufficio territoriale dell'Agenzia delle entrate il modello firmato in originale, con copia del documento del richiedente e della persona di fiducia.

Deve essere necessariamente utilizzata questa modalità in caso di procura speciale con firma autenticata, nei casi previsti dall'articolo 63 del Dpr n. 600/1973 (quindi nel caso di procura conferita a soggetto diverso dal coniuge o parente/affine entro il quarto grado)

b) dalla persona di fiducia, se il rappresentato è impossibilitato, a causa di patologie, a presentare direttamente la richiesta.

In questi casi, la persona di fiducia deve necessariamente recarsi presso un qualsiasi ufficio territoriale dell'Agenzia delle entrate. Al modulo vanno allegati una copia del documento di identità del rappresentato e della persona di fiducia e l'attestazione dello stato di impedimento del rappresentato, rilasciata dal medico di medicina generale (medico di famiglia).

Per tutelare la privacy dell'interessato, le informazioni contenute nell'attestazione rilasciata dal medico non possono eccedere quelle riportate nel *[fac-simile](https://www.agenziaentrate.gov.it/portale/documents/20143/4471932/FAC-Simile+Attestazione+MMG.pdf/b8dfd8cf-858d-8079-7331-a65490bf5434)* disponibile sul sito dell'Agenzia delle entrate.

In caso di procura generale, la richiesta di abilitazione va presentata dalla persona di fiducia o dal rappresentato esclusivamente presso un qualsiasi ufficio territoriale dell'Agenzia delle entrate, esibendo la documentazione attestante la procura.

**b)** dalla persona di fiducia, se il rappresentato presentato presentante la richiesta. In questi casi, la persona di fiducia dell'Agenzia delle stato di impedimento condiciale dell'Agenzia delle stato di impedimento med L'esito della valutazione della richiesta è comunicato all'utente entro trenta giorni dalla sua ricezione. Se la documentazione è stata presentata mediante il servizio "Consegna documenti e istanze" o in allegato a un messaggio PEC, l'esito è comunicato con un messaggio di posta elettronica inviato, rispettivamente, all'indirizzo indicato dal richiedente nel servizio "Consegna documenti e istanze" o all'indirizzo PEC del mittente.

Nel caso di presentazione della richiesta in ufficio, se la pratica non è trattata in tempo reale, l'esito è comunicato con le modalità concordate con l'utente.

#### ATTENZIONE

L'abilitazione è valida fino al 31 dicembre dell'anno in cui è stata attivata. Le abilitazioni scadute possono essere riattivate con le stesse modalità utilizzate per la prima attivazione.

#### La revoca

Con modalità analoghe a quelle della richiesta di abilitazione, è possibile richiedere, in qualsiasi momento, la revoca dell'abilitazione della persona di fiducia, eventualmente presentando documentazione accessoria.

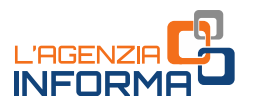

## <span id="page-11-0"></span>**6. LA PRESENTAZIONE DELLE RICHIESTE IN UFFICIO TRAMITE DELEGATO**

Il tutore (o il curatore speciale), l'amministratore di sostegno e il genitore possono delegare un'altra persona a presentare la richiesta di abilitazione, conferendogli una procura, ai sensi dell'articolo 63 del Dpr n. 600/1973.

In questo caso, la presentazione della richiesta deve essere effettuata in ufficio.

Per quanto riguarda la richiesta di abilitazione relativa alla persona di fiducia, il soggetto tenuto a presentare la richiesta - il rappresentato nei casi illustrati al punto a) del precedente capitolo o la persona di fiducia nel caso indicato al punto b) - non può delegare la presentazione a un'altra persona.

Nel solo caso, invece, di richiesta di disattivazione (revoca) dell'abilitazione, è possibile avvalersi, per la consegna del modulo, di un soggetto diverso dalla persona di fiducia.

In questo modo, si consente al rappresentato che intende revocare la procura, ma che non ha la possibilità di presentare il modello direttamente in ufficio, di individuare un'altra persona di sua fiducia per la consegna dello stesso.

Nei casi predetti è possibile delegare un soggetto attraverso una procura generale, autenticata da un notaio, o una procura speciale, che prevede ordinariamente l'autenticazione della sottoscrizione del delegante da parte di un notaio o altro pubblico ufficiale, con le eccezioni di seguito indicate, qualora i soggetti delegati siano:

1) un familiare o affine entro il quarto grado.

In tale ipotesi, non è necessaria l'autenticazione della sottoscrizione del delegante, ma devono essere consegnate le dichiarazioni sostitutive (di cui al Dpr n. 445/2000) con riferimento al rapporto di coniugio, parentela o affinità entro il quarto grado

trazione relativa alla persona di fiducia, il<br>
i fiducia nel caso indicato al punto b) - non<br>
i fiducia nel caso indicato al punto b) - non<br>
vazione (revoca) dell'abilitazione, è possibile<br>
in soggetto diverso dalla person 2) persone iscritte in albi professionali o nell'elenco previsto dal terzo comma dell'articolo 63 del Dpr n. 600/1973, soggetti iscritti alla data del 30 settembre 1993 nei ruoli dei periti ed esperti tenuti dalle camere di commercio, industria, artigianato e agricoltura per la sub-categoria tributi, in possesso di diploma di laurea in giurisprudenza o in economia e commercio o equipollenti o di diploma di ragioneria, ovvero soggetti indicati nell'articolo 4, comma 1, lettere e), f) e i), del decreto legislativo n. 545/1992, o professionisti di cui alla norma UNI 11511 certificati e qualificati ai sensi della legge n. 4/2013.

In questi casi, lo stesso delegato autentica la sottoscrizione del delegante

3) un funzionario di un centro di assistenza fiscale o di una società di servizi (articolo 11 del regolamento di cui al decreto del Ministro delle finanze n. 164 del 31 maggio 1999).

In questo caso, la sottoscrizione del delegante deve essere autenticata dal responsabile del centro di assistenza fiscale o dal legale rappresentante della società di servizi.

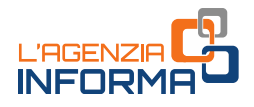

## <span id="page-12-0"></span>**7. L'ACCESSO AI SERVIZI ONLINE DELLE PERSONE ABILITATE**

Dopo aver ottenuto l'abilitazione, i tutori, i curatori speciali, gli amministratori di sostegno, i genitori di figli minorenni e le persone di fiducia si identificano nell'area riservata con le proprie credenziali. Successivamente devono utilizzare la funzione "Cambia utenza" per comunicare al sistema se intendono operare per la propria posizione fiscale o per la posizione fiscale del soggetto rappresentato. In quest'ultimo caso, dopo aver selezionato una delle opzioni presenti nella schermata (utenza di lavoro), inseriscono il codice fiscale del rappresentato per il quale vogliono operare.

Di seguito, le schermate dal sito dell'Agenzia delle entrate e dell'area riservata.

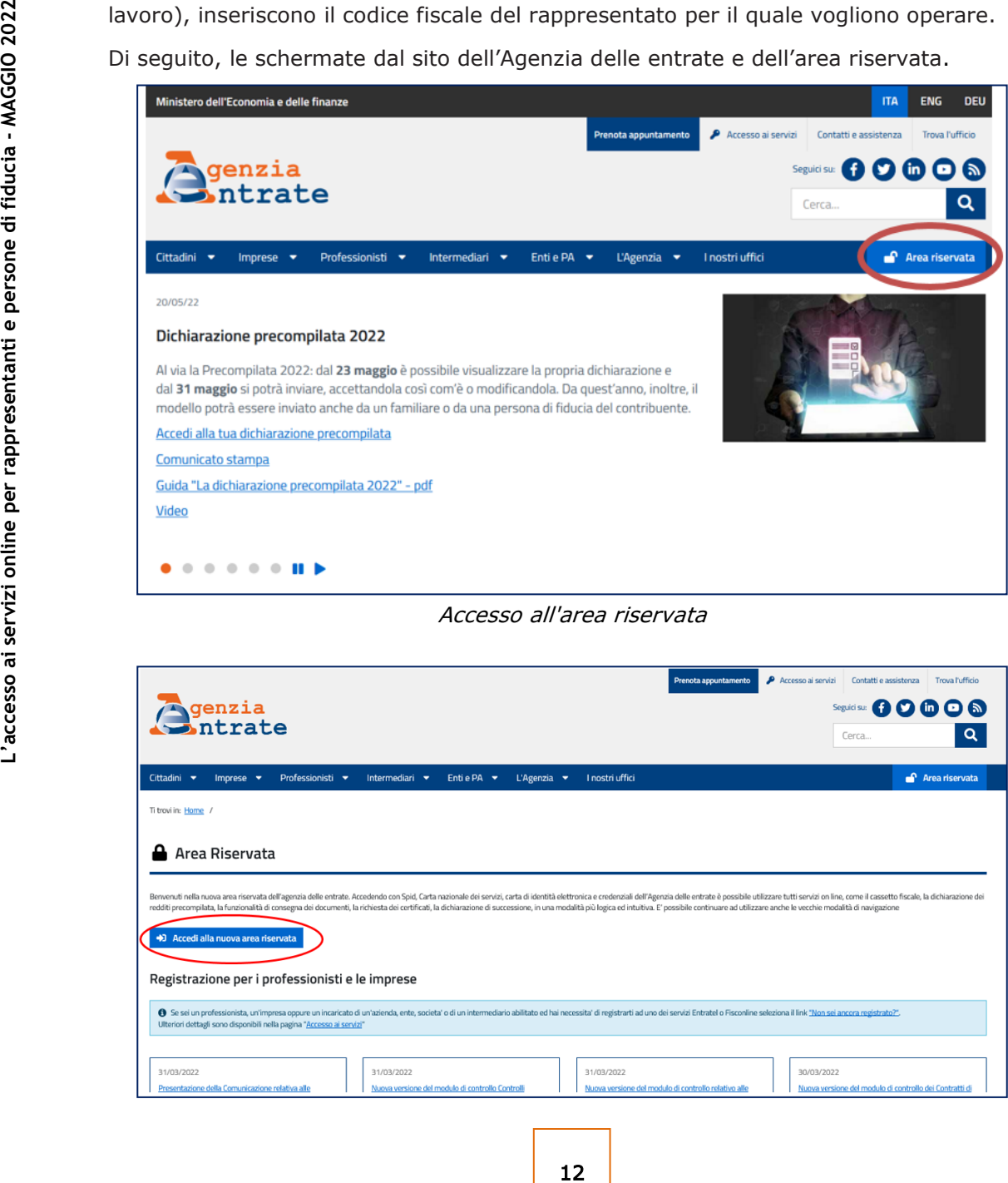

Accesso all'area riservata

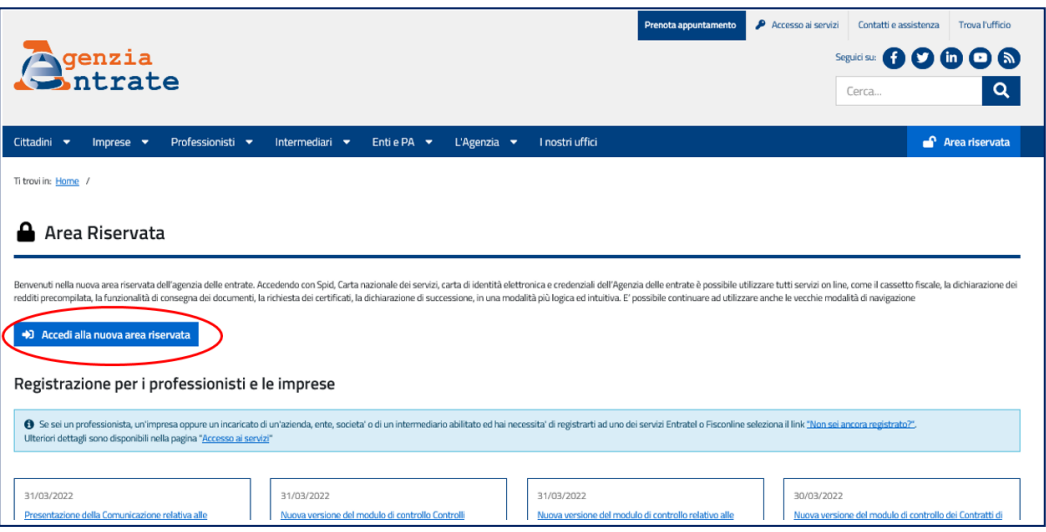

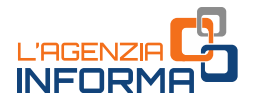

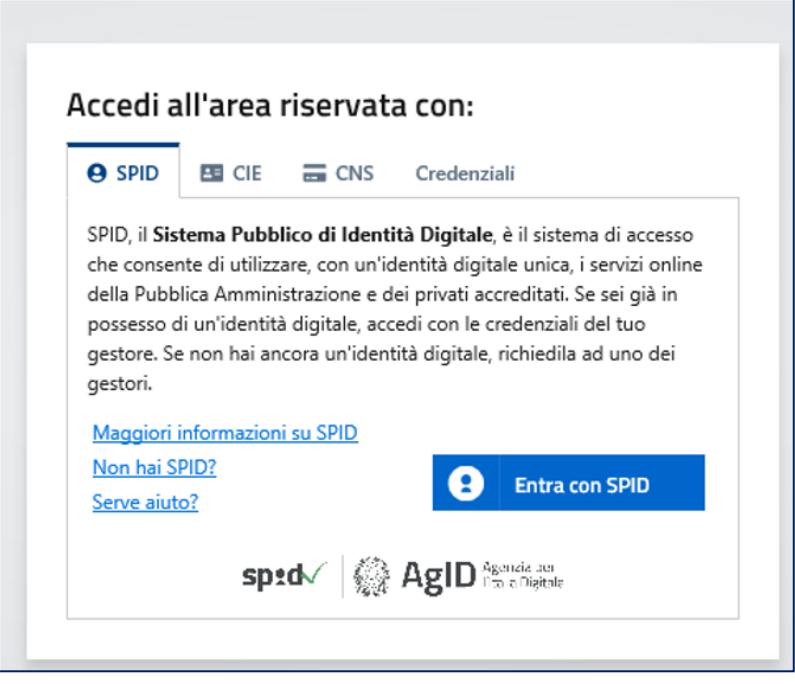

Identificazione

Effettuato l'accesso all'area riservata, per accedere a quella del soggetto rappresentato è necessario utilizzare la funzione "Cambia utenza".

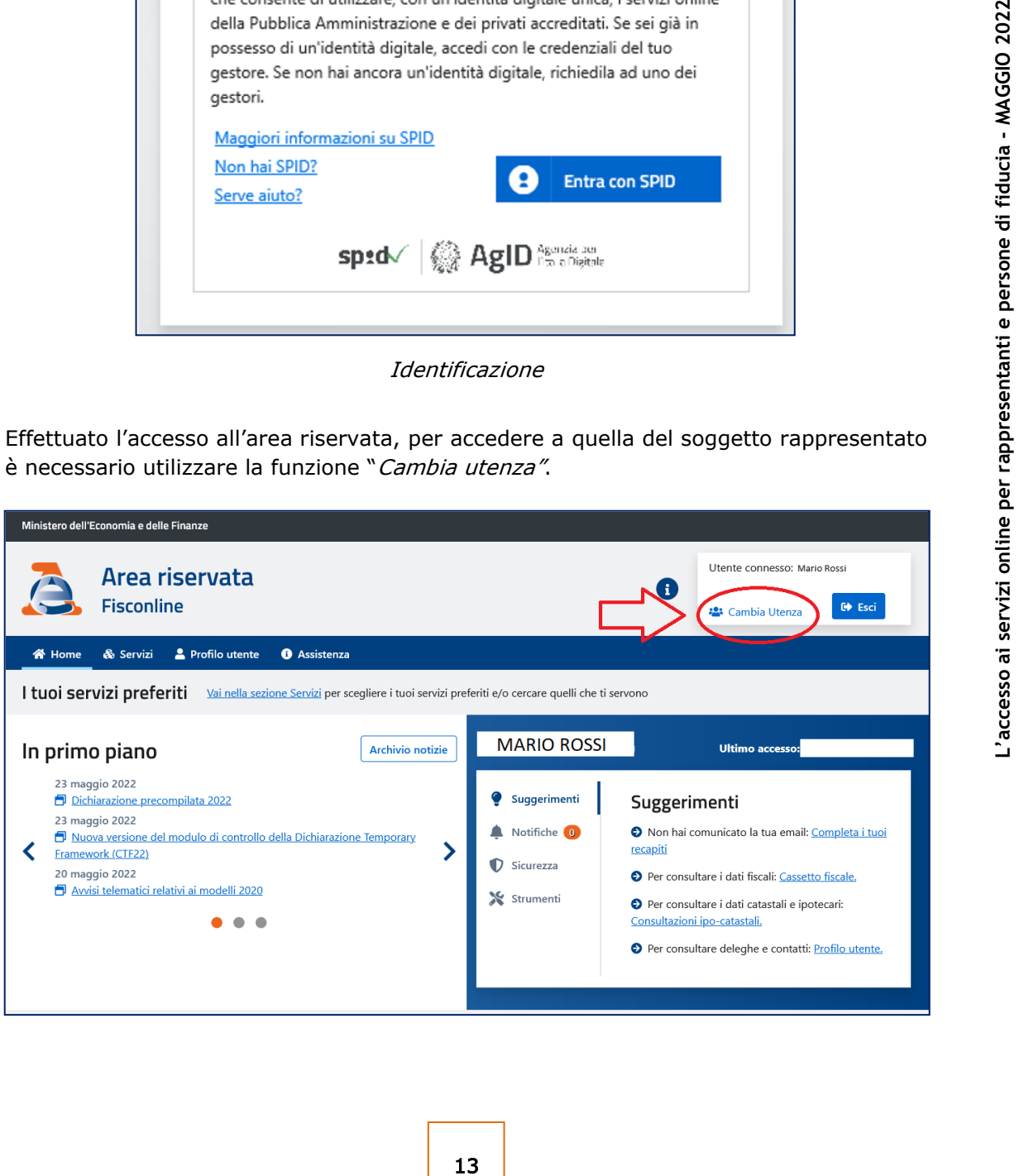

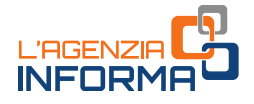

L'utente sceglie se operare in qualità di tutore (o curatore speciale), genitore, amministratore di sostegno o persona di fiducia, selezionando una delle opzioni indicate nella schermata. In tal caso deve inserire il codice fiscale del soggetto per conto del quale intende accedere.

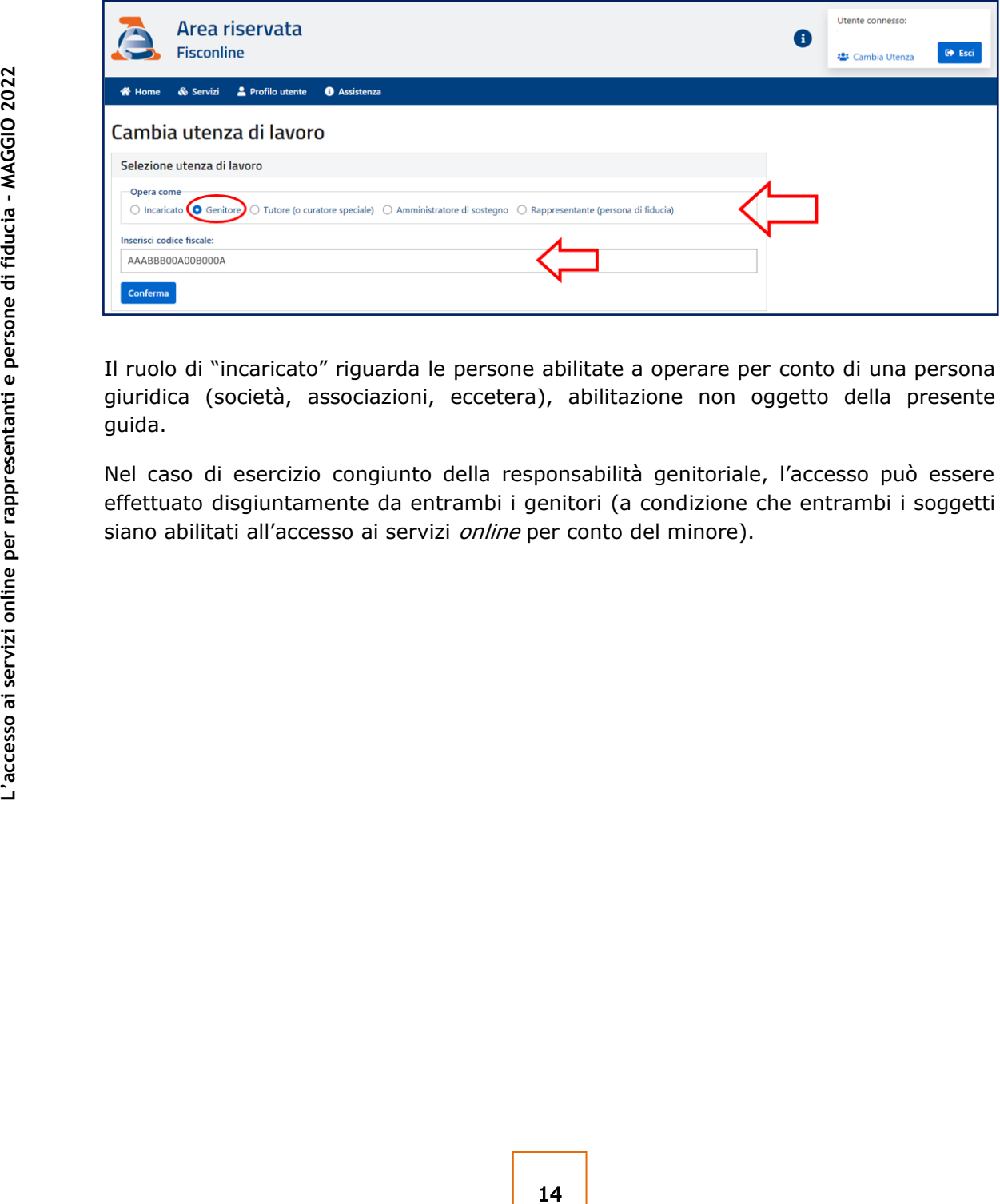

Il ruolo di "incaricato" riguarda le persone abilitate a operare per conto di una persona giuridica (società, associazioni, eccetera), abilitazione non oggetto della presente guida.

Nel caso di esercizio congiunto della responsabilità genitoriale, l'accesso può essere effettuato disgiuntamente da entrambi i genitori (a condizione che entrambi i soggetti siano abilitati all'accesso ai servizi *online* per conto del minore).

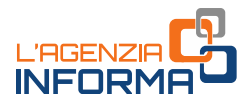

## <span id="page-15-0"></span>**8. IL SERVIZIO WEB "***CONSEGNA DOCUMENTI E ISTANZE***"**

Il servizio "Consegna documenti e istanze", disponibile nella sezione "Servizi" dell'area riservata del sito dell'Agenzia delle entrate, consente di presentare via web il modulo di richiesta di abilitazione e la documentazione attestante la propria condizione di tutore (o curatore speciale), amministratore di sostegno, genitore.

A tal fine l'utente accede all'area riservata e successivamente alla sezione "Servizi".

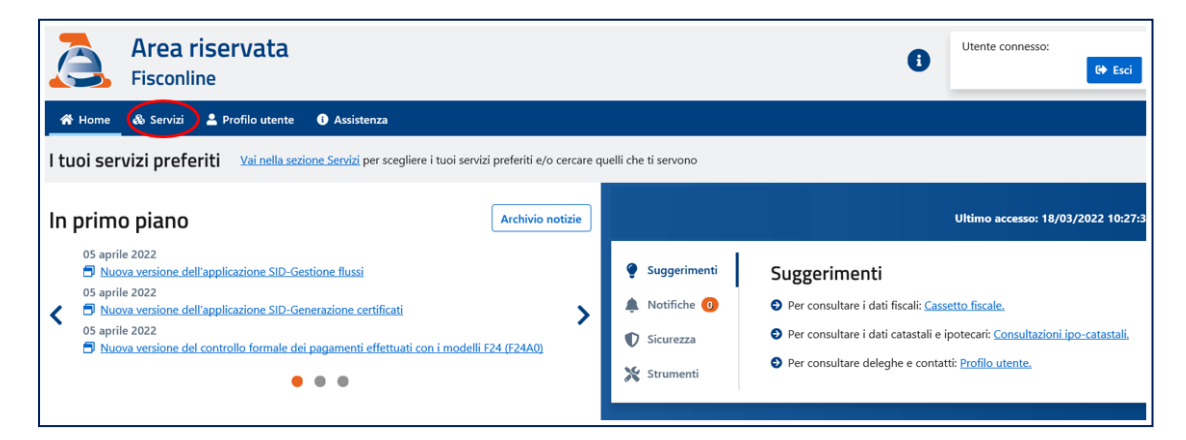

Quindi, deve selezionare la voce "Istanze"...

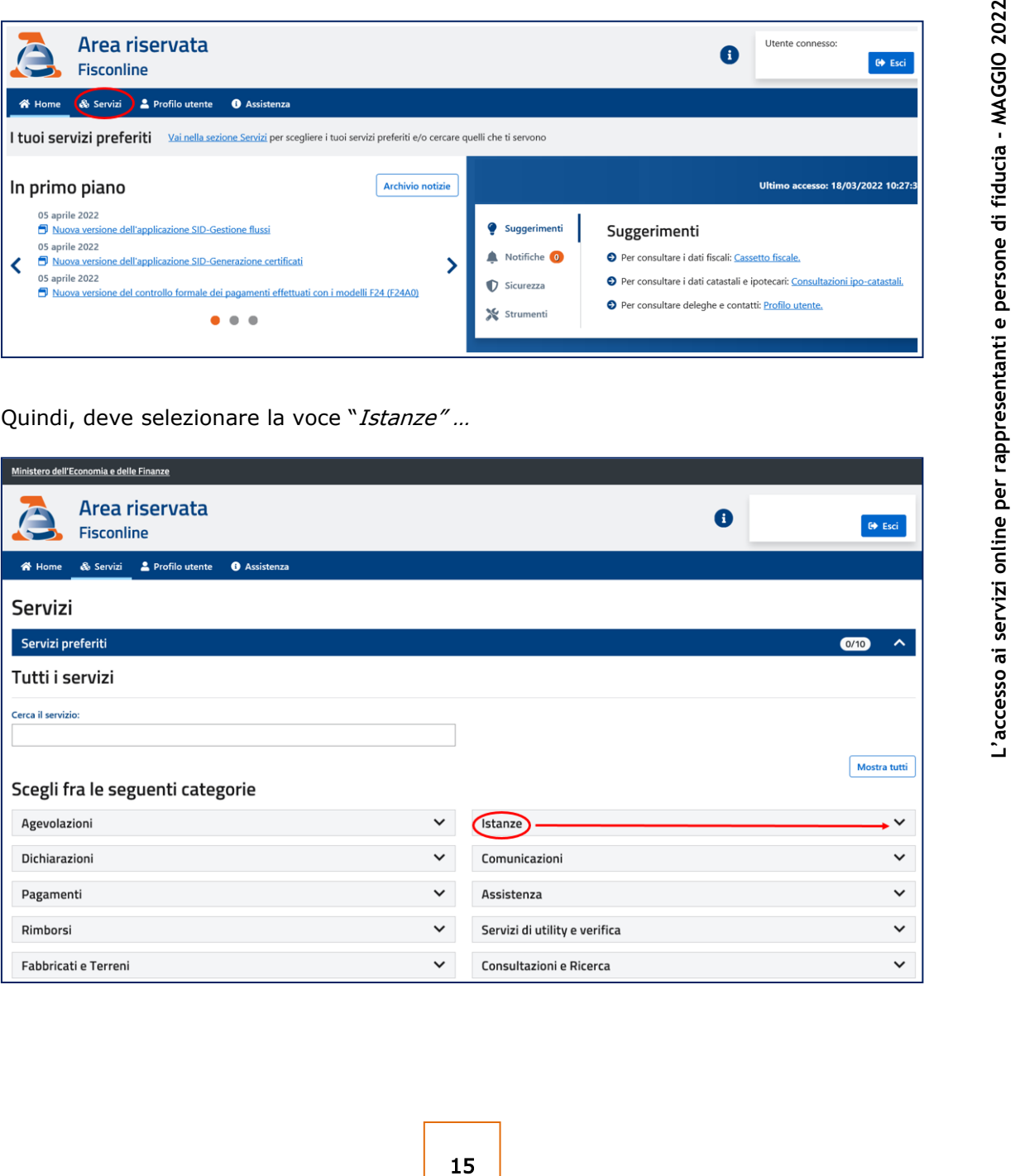

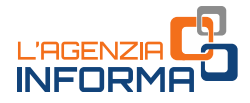

… e scegliere il servizio "Consegna documenti e istanze".

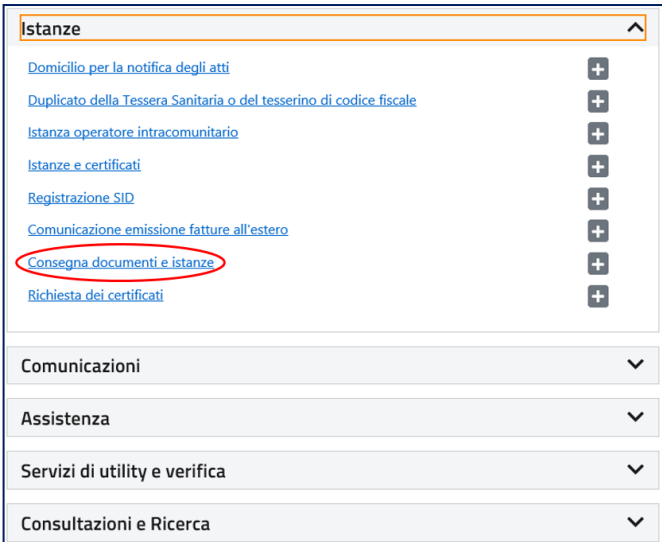

Dopo aver selezionato "Nuova consegna"...

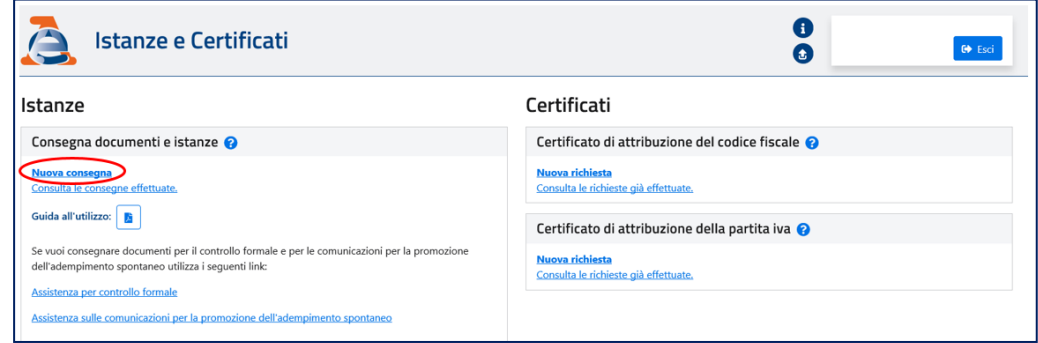

… va scelta l'opzione "Sto lavorando per me stesso".

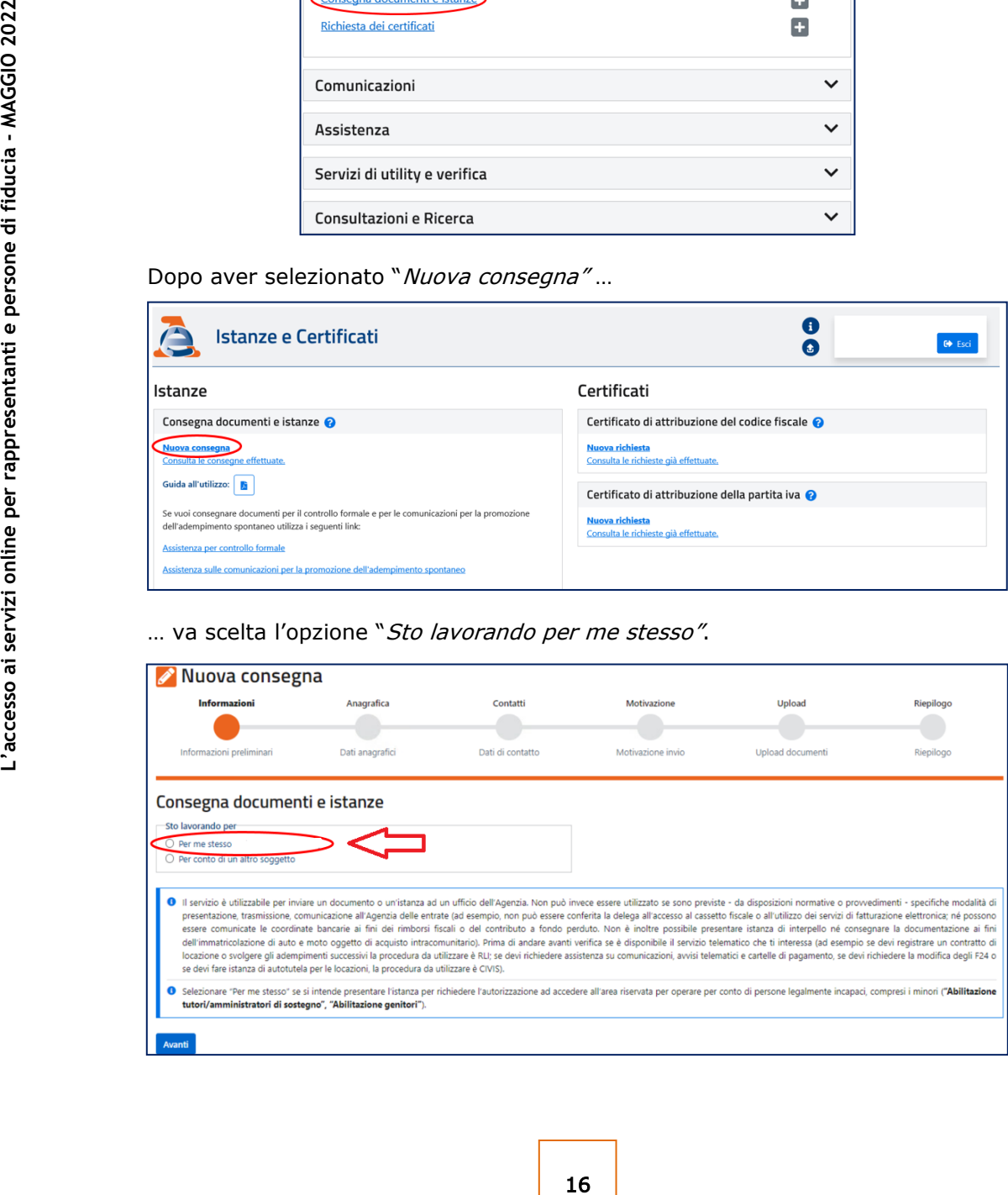

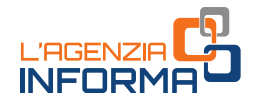

Successivamente, dopo aver confermato i dati anagrafici nella pagina "Anagrafica" e indicato o confermato i dati di contatto (PEC o mail), eventualmente già presenti nella sezione "Contatti", occorre selezionare nella pagina "Motivazione" la categoria "Abilitazioni/Deleghe" e, quindi, l'oggetto "Abilitazione tutori/curatori speciali/amministratori di sostegno", "Abilitazione genitori", oppure "Abilitazione rappresentante (persona di fiducia)", indicando la Direzione Provinciale dell'Agenzia delle entrate alla quale si vuole inviare la richiesta (è possibile trasmettere la documentazione a una qualunque Direzione Provinciale).

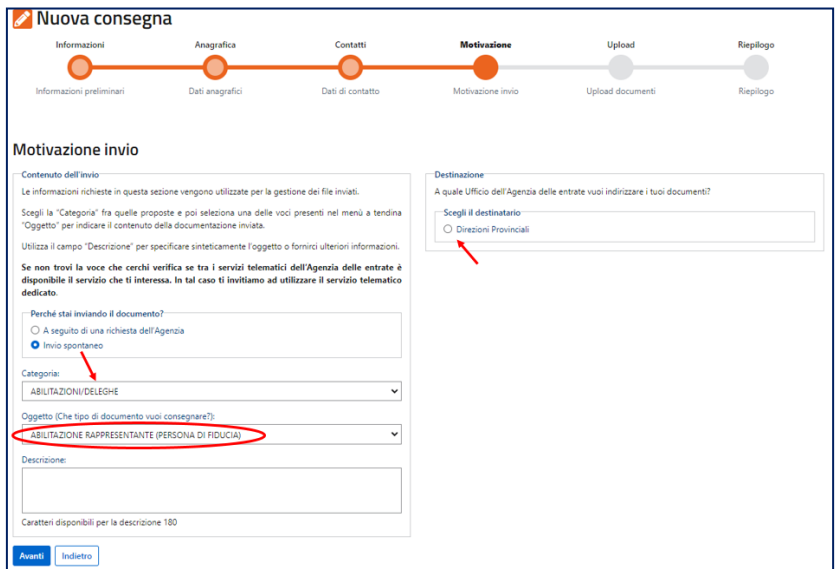

Come evidenziato nell'immagine che segue, i documenti da caricare nella pagina "Upload" sono elencati nel riquadro azzurro (cerchiato). Essi vanno predisposti in formato PDF, Tif, Tiff ed eventualmente firmati digitalmente dal richiedente, come indicato nei paragrafi precedenti (in questo caso, l'estensione del file è completata da ".p7m").

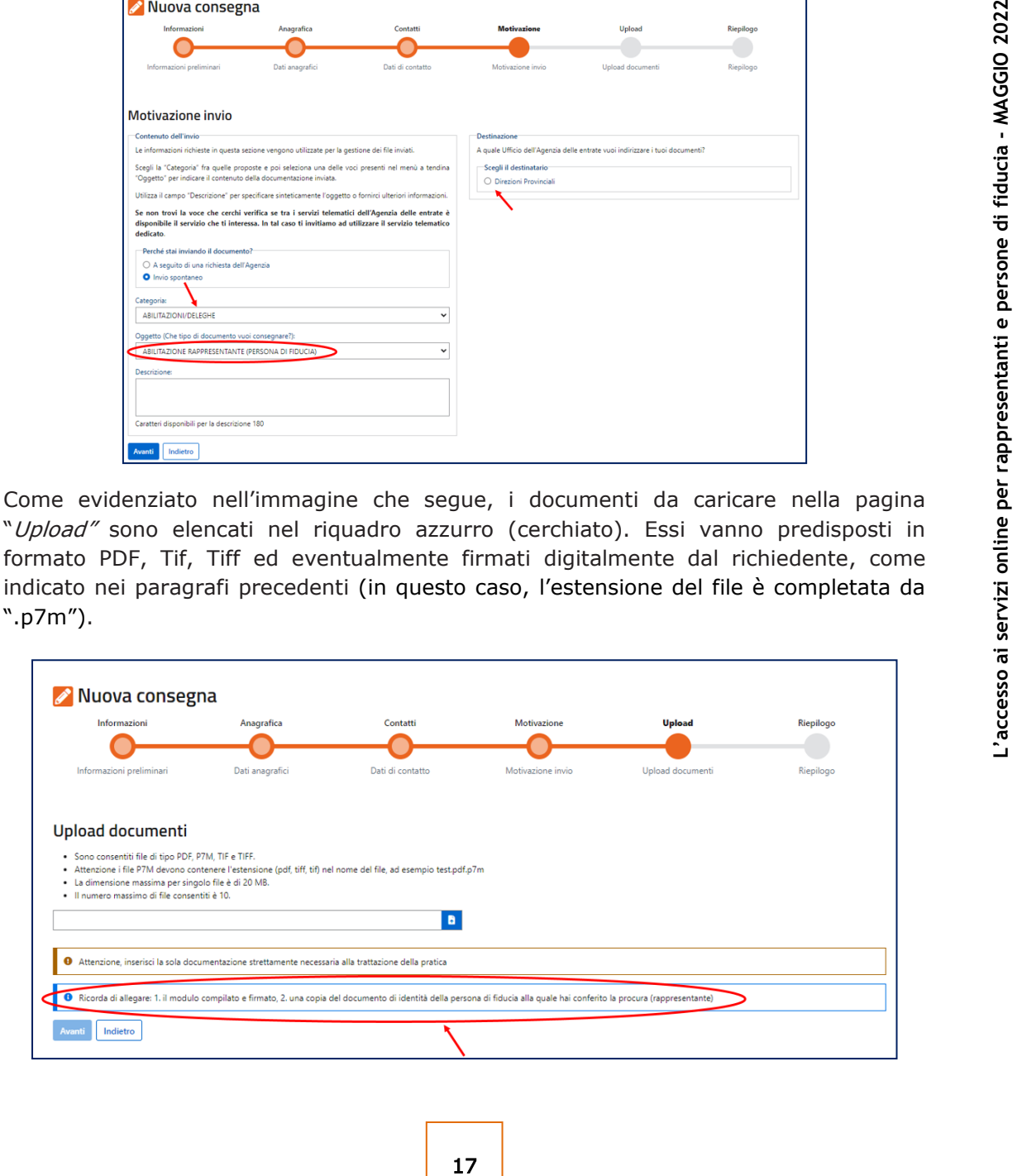

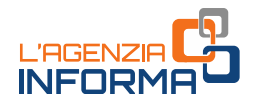

## <span id="page-18-0"></span>**9. PER SAPERNE DI PIÙ**

[Provvedimento dell'Agenzia delle entrate del 19 maggio 2022](https://www.agenziaentrate.gov.it/portale/web/guest/-/provvedimenti-del-19-maggio-2022-deleghe) - Prot. n. 173217/2022 (Modalità per richiedere l'abilitazione all'utilizzo dei servizi online dell'Agenzia delle entrate da parte dei rappresentanti legali di persone fisiche e di soggetti che agiscono in nome e per conto di altri soggetti, sulla base del conferimento di una procura):

- [Allegato 1](https://www.agenziaentrate.gov.it/portale/documents/20143/4471932/Allegato+1+modulo.pdf/de403d4c-40b7-64e0-4968-1b15f0cefca1) Modulo di richiesta abilitazione ai servizi *online* da parte dei tutori, curatori speciali e amministratori di sostegno e [istruzioni per la compilazione](https://www.agenziaentrate.gov.it/portale/documents/20143/4471932/Allegato+1_istruzioni.pdf/7603bb54-d27b-55f9-1693-99a77710dbfa)
- [Allegato 2](https://www.agenziaentrate.gov.it/portale/documents/20143/4471932/Allegato+2_modulo.pdf/5f704d5b-459c-1aee-523b-65eec8cb6a22) Modulo di richiesta abilitazione ai servizi *online* per genitori e [istruzioni per la compilazione](https://www.agenziaentrate.gov.it/portale/documents/20143/4471932/Allegato+2_istruzioni.pdf/e4af3342-ddf1-24f0-10ba-df30e392adc2)
- [Allegato 3](https://www.agenziaentrate.gov.it/portale/documents/20143/4471932/Allegato+3_modulo.pdf/b126e258-fe27-b08a-ba45-dd7031a0b913) Modulo di conferimento/revoca della procura per l'accesso ai servizi online e [istruzioni per la compilazione](https://www.agenziaentrate.gov.it/portale/documents/20143/4471932/Allegato+3_istruzioni.pdf/e00e8354-a4bb-cf5b-4db8-ed1b2e1aa961)
- Fac–[simile](https://www.agenziaentrate.gov.it/portale/documents/20143/4471932/FAC-Simile+Attestazione+MMG.pdf/b8dfd8cf-858d-8079-7331-a65490bf5434) Attestazione dello stato di impedimento alla presentazione del modulo di conferimento/revoca della procura

[Dpr n. 600/1973](https://def.finanze.it/DocTribFrontend/getAttoNormativoDetail.do?ACTION=getArticolo&id=%7b178F0CBC-1969-49F3-974E-7C0E87B9A568%7d&codiceOrdinamento=200006300000000&articolo=Articolo%2063) – articolo 63 (Rappresentanza e assistenza dei contribuenti)

[Dpr n. 445/2000](https://def.finanze.it/DocTribFrontend/getAttoNormativoDetail.do?ACTION=getSommario&id=%7bEECE6580-2CAB-47EB-8D5D-6742D39943EB%7d) (Testo unico delle disposizioni legislative e regolamentari in materia di documentazione amministrativa)

[Decreto legislativo n. 82/2005](https://def.finanze.it/DocTribFrontend/getAttoNormativoDetail.do?ACTION=getSommario&id=%7b263C3642-90D1-44B6-9D9D-0129165C9324%7d) (Codice dell'amministrazione digitale)

SITO DI ASSISTENZA AI SERVIZI TELEMATICI: <https://assistenza.agenziaentrate.gov.it/>

curatori speciali e amministratori di soste<br>
allegato 2 - Modulo di cinichista abiliti<br>
ar<u>a-cimile</u> 2<br> **a** <u>Allegato 3</u> - Modulo di conferimento/rev<br> *allegato 3* - Modulo di conferimento/revoca della strodi di<br> *a* di co I documenti di normativa e di prassi indicati sono reperibili attraverso il servizio curato dal [CERDEF](http://def.finanze.it/DocTribFrontend/RS2_HomePage.jsp) (Centro di Ricerche e Documentazione Economica e Finanziaria), presente sul sito del Dipartimento delle Finanze

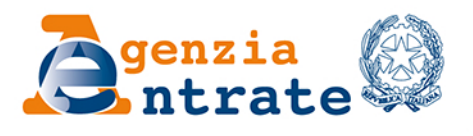

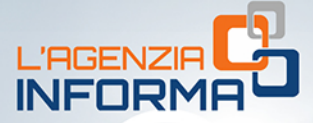

PUBBLICAZIONE A CURA DELL'AGENZIA DELLE ENTRATE **SEZIONE PUBBLICAZIONI ON LINE DELL'UFFICIO COMUNICAZIONE E STAMPA** 

Capo Ufficio: Sergio Mazzei Capo Sezione: Cristiana Carta

Coordinamento editoriale: Paolo Calderone, Giovanni Maria Liprandi Progetto grafico: Stazione grafica - Claudia Iraso

**MMS** In collaborazione con l'Ufficio Servizi on line -Settore Procedure della Divisione Servizi

Segui l'Agenzia su:

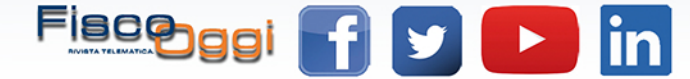